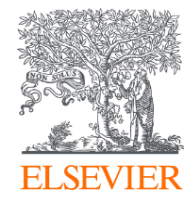

# SISBI

## **Scopus**®

Mucho más que una base de referencias

Gabriel Maruca, CC LAS South

2020

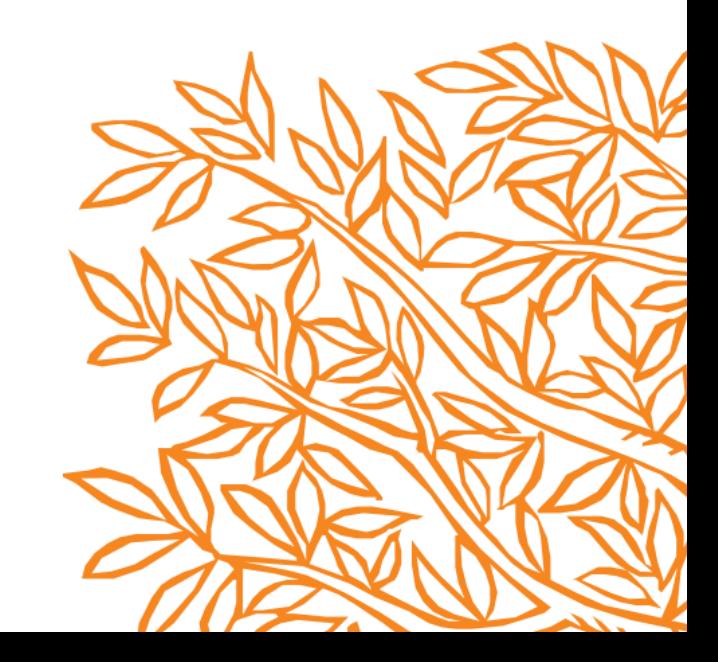

## Preguntas frecuentes

- *i* Para qué sirve Scopus?
- ¿Por qué me conviene crear una cuenta de Usuario en Scopus?
- ¿Cómo encontrar un referente sobre un tema en Scopus?
- ¿Qué variables tengo que tener cuenta a la hora de buscar un referente?
- ¿Cómo encontrar la mejor publicación para publicar ?
- ¿Qué variables tengo que tener cuenta a la hora de buscar una publicación?

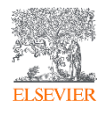

#### **¿Qué es Scopus?**

La mayor base de datos **MULTIDISCIPLINAR** de resúmenes y citas de la literatura científica **revisada por pares y actualizada DIARIAMENTE**

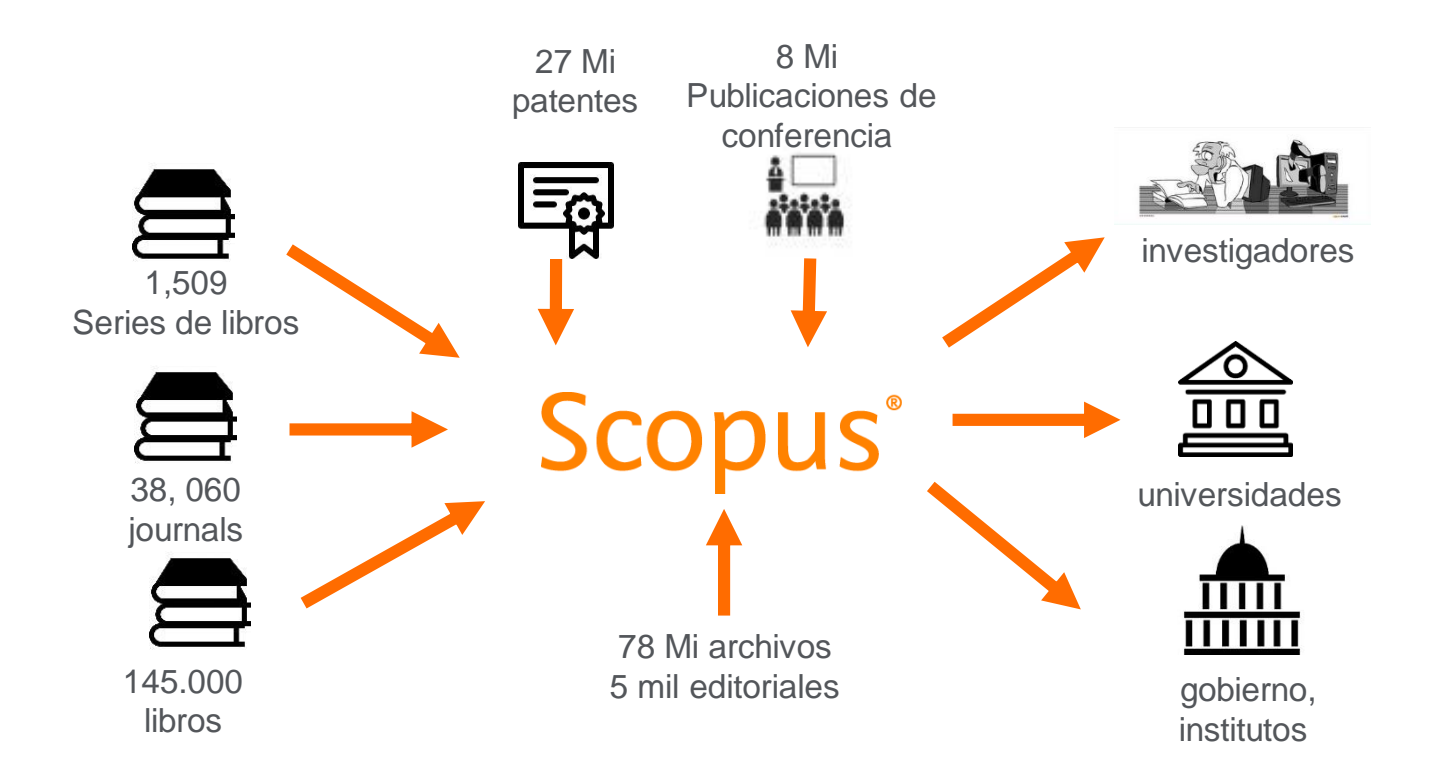

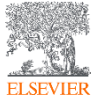

Editoriales y Áreas cubiertas en Scopus

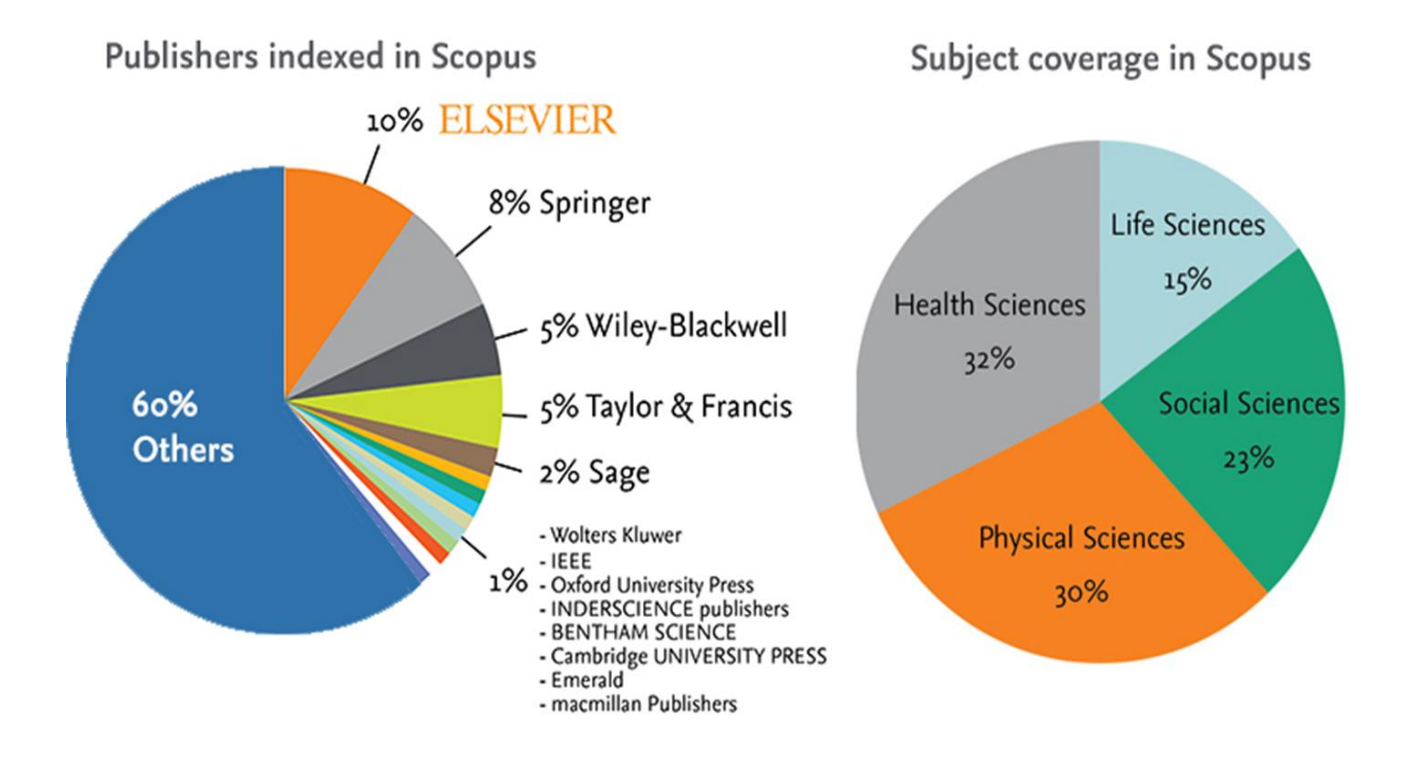

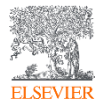

## Global Representation means global discovery Scopus Content

*Across all subjects and content types* 

## Global Representation<br>(number of titles)

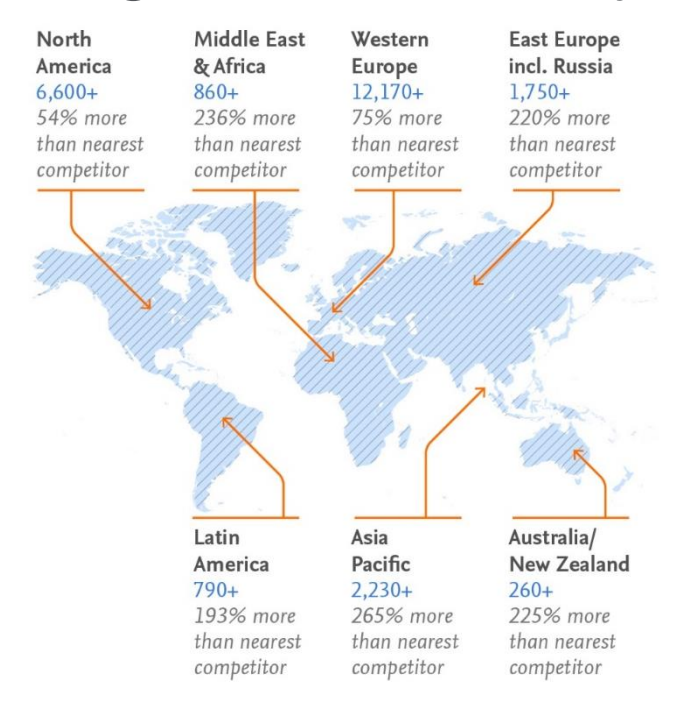

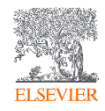

## The Gold Standard Scopus Data

## The Gold Standard

Scopus is selected for its excellence by 4,500

universities

150 leading research organizations

who continue to choose Scopus for research assessment and evaluation purposes over any other competitor.

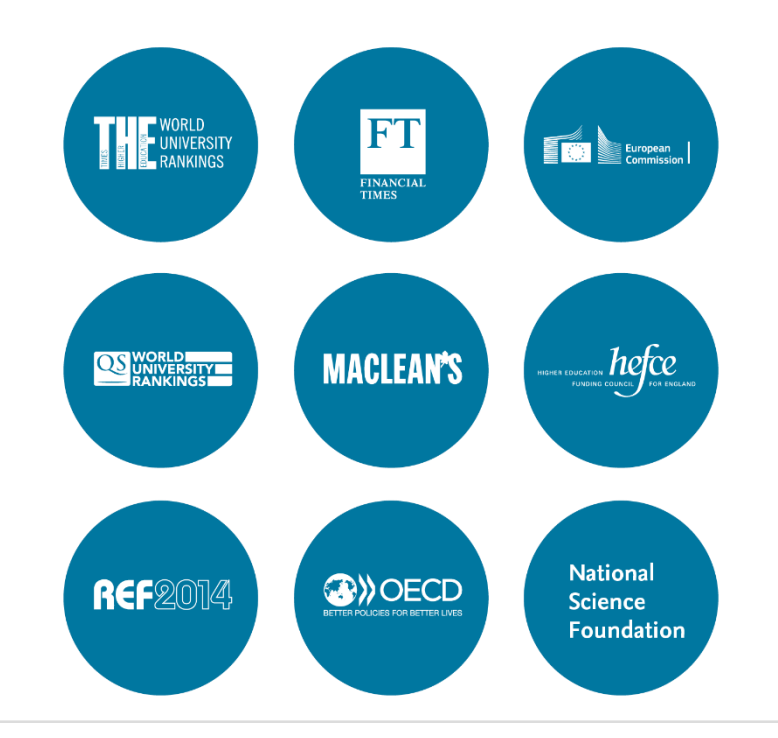

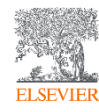

12.05.2020 Learning & Performance Team

#### Research Metrics

#### CiteScore es una métrica simple para todos los journals en Scopus **A**

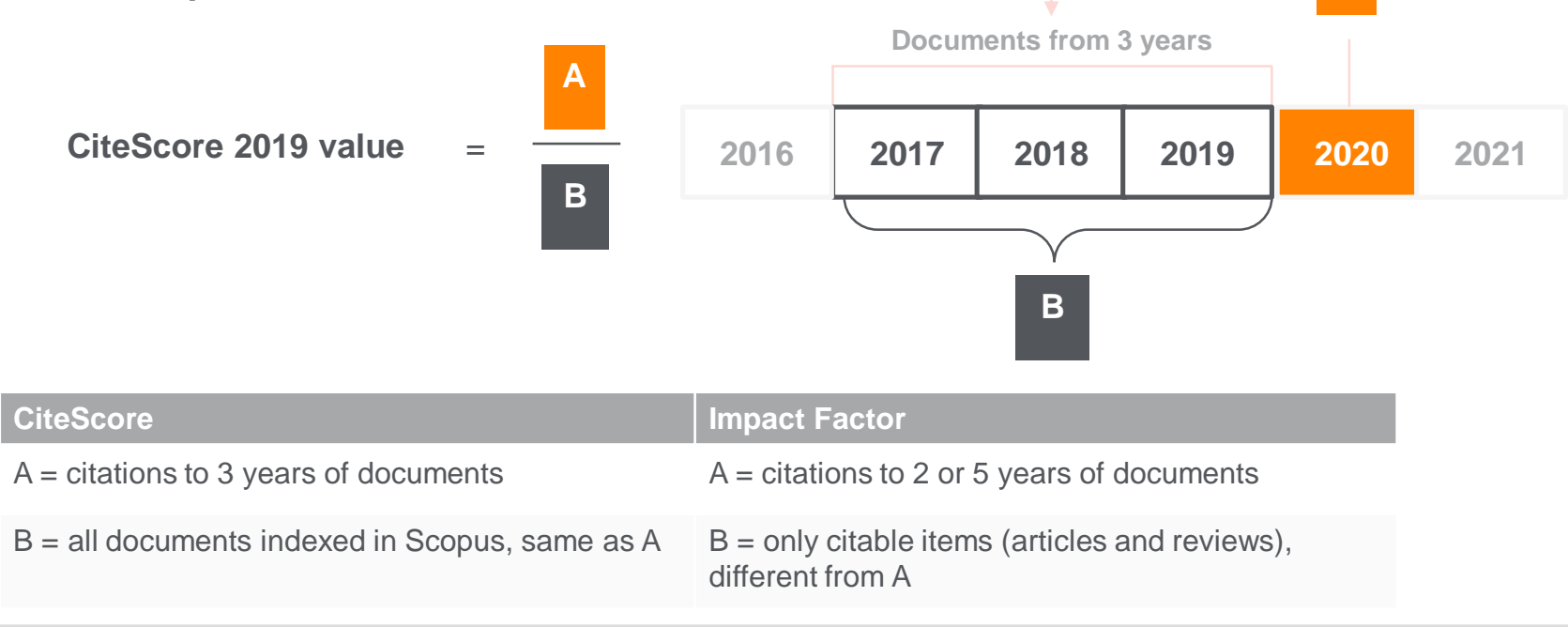

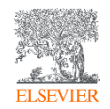

12.05.2020

#### **Ventajas de las métricas de CiteScore**

#### **Abarcativa**

**Basado en Scopus**, la base de datos de citas y resúmenes más amplia del mundo

Las métricas de CiteScore estarán disponibles para todos los títulos seriales, **no solo para publicaciones periódicas**

Las métricas de CiteScore pueden ser calculadas para los "Portfolios" o colecciones de revistas

#### **Transparente Actual**

Las métricas de CiteScore están **disponibles de forma gratuita**

Las métricas de CiteScore son **fáciles de calcular por ti mismo**

**La base de datos subyacente está disponible** para que pueda interrogar

CiteScore Tracker se **actualiza mensualmente**

Los nuevos títulos tendrán las métricas de CiteScore el **año posterior a su indexación en Scopus**

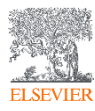

#### **Enlace DataSearch en Scopus**

• Esta colaboración permite a los usuarios de Scopus ejecutar una búsqueda en DataSearch que coincida con su búsqueda Scopus simultáneamente con un solo clic. Tanto la búsqueda simple como la búsqueda avanzada están soportadas.

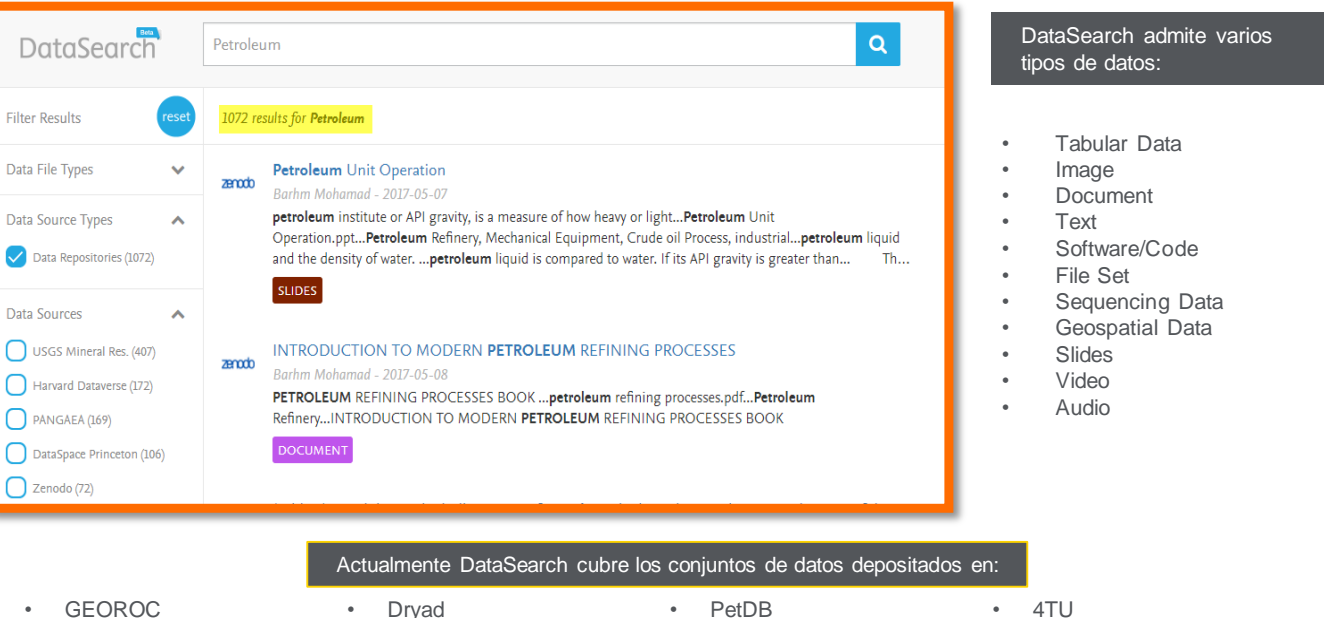

- 
- Zenodo • PANGAEA
- 
- Harvard Dataverse
- USGS
- **NeuroElectro**
- 
- DataSpace Princeton
- NAVDAT
- Apollo Cambridge
- MetPetDB
- ThermoML at NIST TRC

- 
- **Smithsonian**
- DSpace Washington
- ICPSR
- Med Sans Frontieres
- Mendeley Data

• LSHTM Data Compass

#### Herramientas de Análisis

Scopus cuenta con herramientas inteligentes para rastrear, analizar y visualizar la investigación.

**Analyze search results:** Análisis con recursos visuales permite comprender mejor las métricas de su búsqueda.

**Citation Overview:** Verifica las citaciones recibidas por un artículo. El resumen muestra, en formato de tabla, el número de citas por año para cada artículo que usted seleccione.

**Author Profile Page:** Es posible analizar con facilidad la producción científica de un individuo. Ver sus citas y recuento de documentos, índice h y acceder a una mejor imagen de un individuo, sus publicaciones e influencia.

**Compare Journals**: Trae el comparativo de diferentes revistas usando una variedad de métricas.

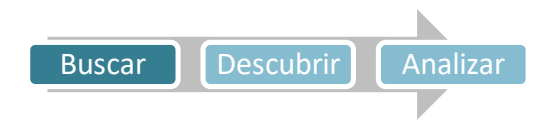

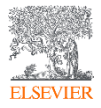

O pen ORCID **R** esearcher and C ontributor Connecting Research and Researchers ח

ORCID proporciona un identificador digital persistente que lo distingue de todos los demás investigadores y, a través de la integración en flujos de trabajo de investigación clave como el manuscrito y la presentación de la subvención, admite vínculos automáticos entre usted y sus actividades profesionales, asegurando que su trabajo sea reconocido.

### Winchester, Robert J.

Columbia University in the City of New York, New York, United **States** Author ID: 7005044760 (i)

http://orcid.org/0000-0002-7543-8037

### Talal, Norman

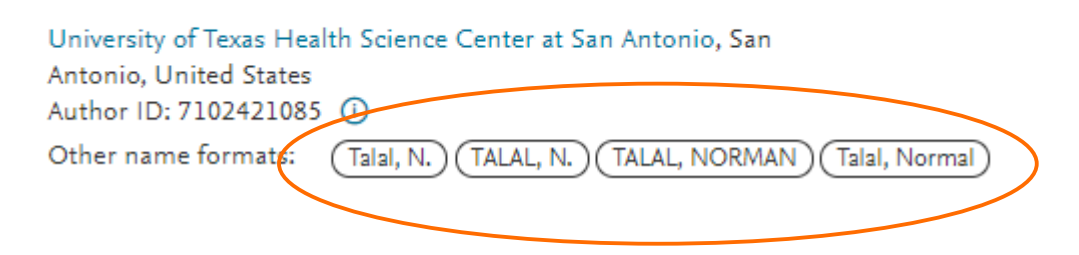

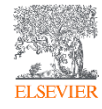

## Preguntas frecuentes

- ¿Para qué sirve Scopus? Para poder iniciar una Investigación con información de más de 5 mil editoriales
- ¿Por qué me conviene crear una cuenta de usuario en Scopus? Para poder crear alertas, guardar búsquedas y optimizar los resultados
- ¿Cómo encontrar un referente sobre un tema en Scopus? A través del Author **Profile**
- ¿Qué variables tengo que tener cuenta a la hora de buscar un referente? H-*Index*, cantidad de publicaciones indexadas, cantidad de citas y PERÍODO de publicación
- ¿Cómo encontrar la mejor publicación para publicar? A través de la comparación de Sources

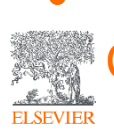

• ¿Qué variables tengo que tener cuenta a la hora de buscar una publicación? Citescore, cantidad de citas recibidas, percentil y años de INDEXACIÓN

#### https://www.instagram.com/laselsevier/?hl=es

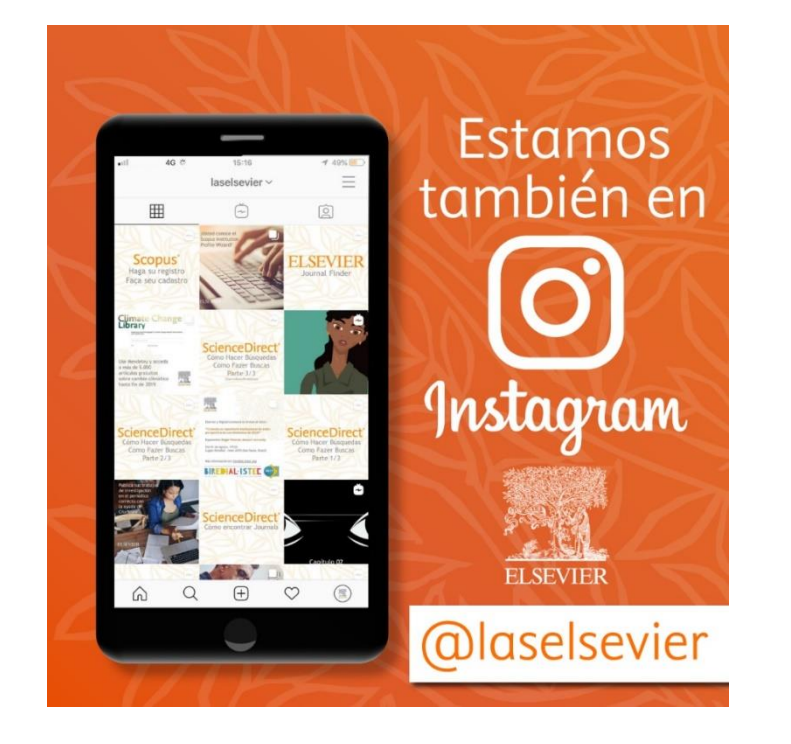

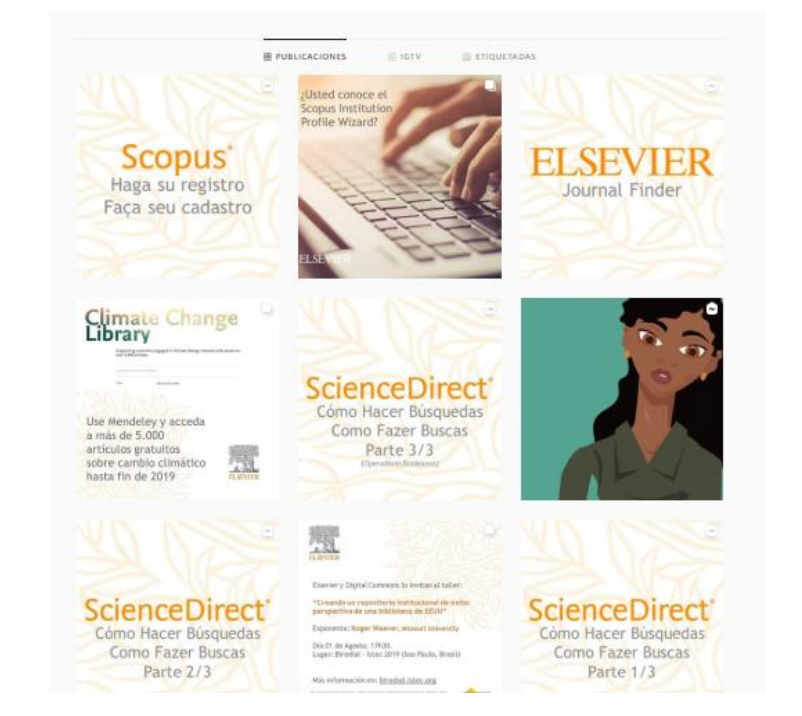

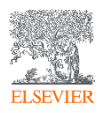

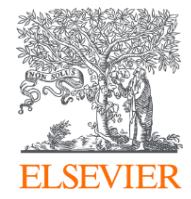

## Thank you

g.maruca@elsevier.com

https://journalfinder.elsevier.com/ https://www.readyforscopus.com/

https://www.instagram.com/laselsevier/?hl=es

**RSS LAS South** 2020

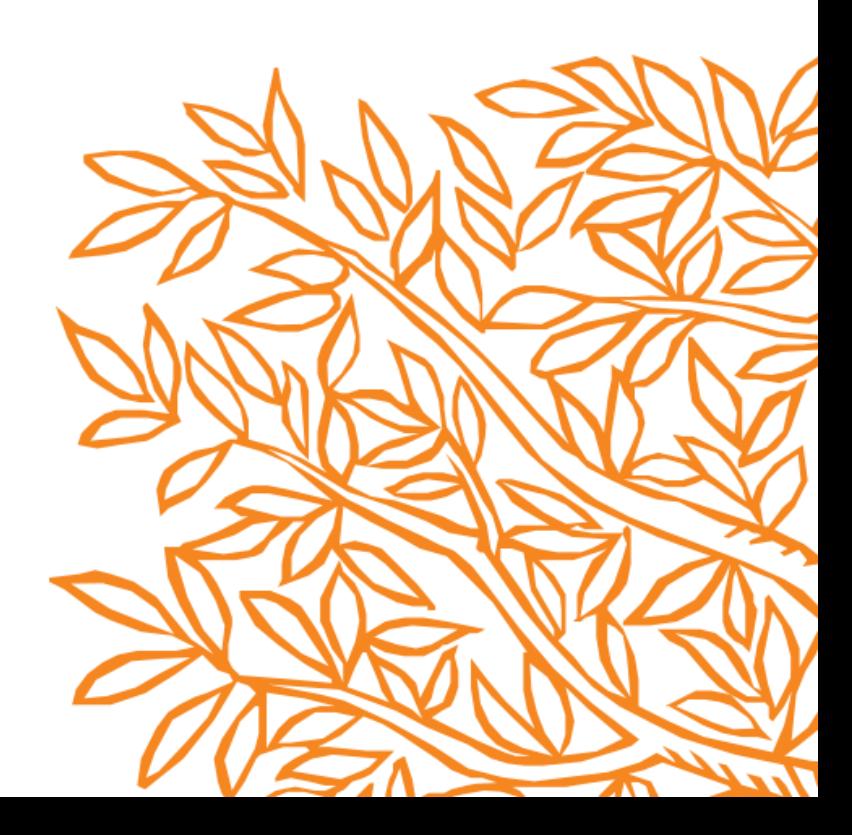